### 程式設計概論 Programming 101 —Python environment system ・・・・・・・・・・・・・・・・・<br>nvironment system<br><br>縺果老師:邱淑怡<br>Date: 2/26/2024

授課老師:邱淑怡

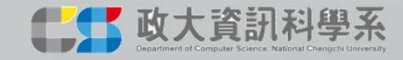

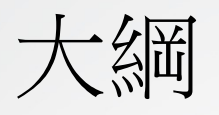

- Python environment
- 
- •<br>• Python environment<br>• Install Python<br>• Python environment system Install Pyt<br>• Development Environment, 整合開發 • Python environment<br>• Install Python<br>• Python environment system Install Python IDE(Integrated<br>• Development Environment, 整合開發環境)<br>• Start Python Development Environment, 整合開發環境) - A<br>
• Python environment<br>
• Install Python<br>
• Python environment system Install Py<br>
Development Environment, 整合開發<br>
• Start Python
- 

#### Python環境說明

- Python跨平台(作業系統的平台)
	- Windows 10/ 7
	- Apple MacOS
	- **Linux** 
		- Red hat
		- Ubuntu
		- **CentOS** • …

• …

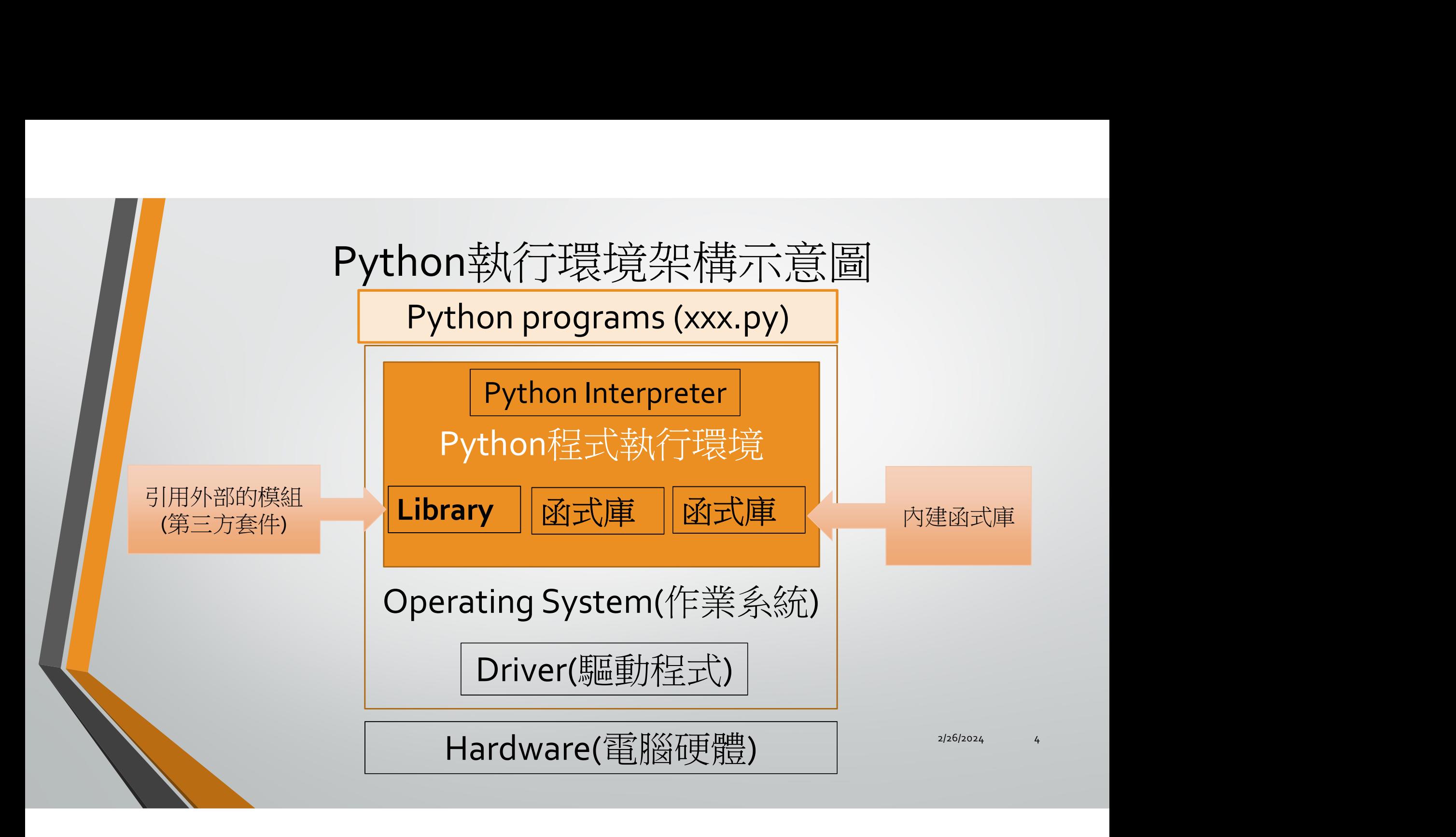

#### 什麼是函式庫(程式庫)

- 函式庫(library):提供類別和函式,可以讓程式設計人員用來開發應用程 式
- Python中所指的函式庫是模組和套件的統稱
	- 內建函式(build-in function):安裝Python時一併安裝的functions,啟動python開發環 境之軟體即可使用
	- 標準函式庫(standard library):安裝Python時一併安裝的模組與套件,可查看python module docs,使用時須進行匯入的動作
	- 外部函式庫(external library): 指另外需要安裝的模組和套件, 又稱第三方函式庫, 網路上針對不同用途所推出的外部函式庫

#### 常見第三方函式庫

- Numpy: 矩陣與資料運算,線性代數、傅立葉轉換
- 
- •<br>• Numpy: 矩陣與資料運算,線性代數、傅立葉轉換<br>• Matplotlib: 2D 視覺化工具<br>• Scipy:科學計算,最佳化與求解、矩陣運算、傅立<br>• Pandas:資料處理及分析 Scipy: 科學計算,最佳化與求解、矩陣運算、傅立葉轉換 • Numpy: 矩陣與資料運算,線性代數、傅立葉轉換<br>• Matplotlib: 2D 視覺化工具<br>• Scipy: 科學計算,最佳化與求解、矩陣運算、傅立葉!<br>• Scipy: 科學計算,最佳化與求解、矩陣運算、傅立葉!<br>• Pandas: 資料處理及分析<br>• Flask: web框架,開發網站<br>• Tkinter, PyQt: GUI程式開發<br>• PyGame: 多媒體與遊戲軟體開發<br>• Requests: 存取網際網路資料
- Pandas: 資料處理及分析
- Flask: web框架,開發網站
- 
- PyGame: 多媒體與遊戲軟體開發
- Requests: 存取網際網路資料
- Beautifulsoup: 網路爬蟲
- Matplotlib: 2D 視覺仕工具<br>• Scipy:科學計算,最佳化與求解、矩陣運算、傅立葉轉換<br>• Scipy:科學計算,最佳化與求解、矩陣運算、傅立葉轉換<br>• Pandas: 資料處理及分析<br>• Tkinter, PyQt: GUI程式開發<br>• Tkinter, PyQt: GUI程式開發<br>• PyGame: 多媒體與遊戲軟體開發<br>• Requests: 存取網際網路資料<br>• Beautifulsoup: 網路爬蟲<br>• Sc

Install Python 3.12.2 Release date: Feb. 6, 2024 (https://www.python.org/ )

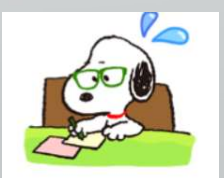

# Run python file (XXX.py)

#### • How to run Python files after installing Python?

#### • Python IDLE

• Python shell

2/26/2024 8

#### Example

#my first program print(1+2) # print number print("1+2") # print string print("1+2=",1+2)

#### Python IDLE

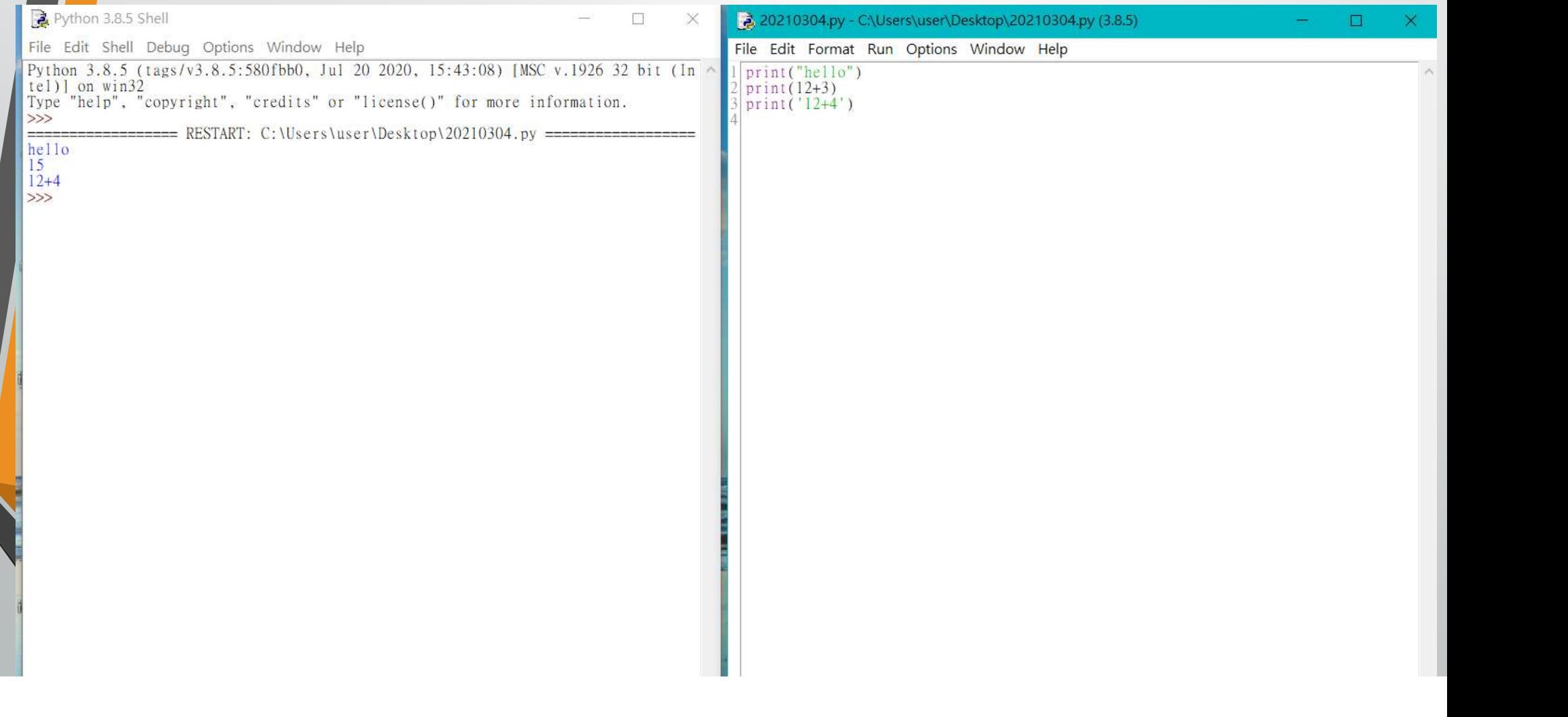

### Python IDE (Integrated Development Environment, 整合開發環境) Tools • Environment, 整合開<br>Tools<br>wthon IDLE<br>ioogle colab<br>ycharm<br>naconda<br>• Jupyter notebook<br>• Spyder<br>isual studio code

- Python IDLE
- Google colab
- Pycharm
- Anaconda
	-
	- **Spyder**
- Visual studio code

# Install 之前- for windows system

重要事項(for Windows system):

- •請確認Windows使用者登入名稱須為英文名稱
- •若是中文名稱請勿直接修改 而在建立一個新的 英文的使用者名稱

#### Anaconda 3預設路徑

#### Windows:

• C:\Users\您的使用者名稱(不能是中文名稱)\Anaconda3

#### • 自行指定路徑

C:\Users\Anaconda3

#### Windows 新增使用者

#### 建立本機使用者帳戶

- 1. 選取[開始] > [設定] > [帳戶] 然後選取 [家庭與其他使用 者]。…
- 2. 在[新增其他使用者]旁邊,選取[新增帳戶]。
- 3. 選取[我沒有這位人員的登入資訊], 然後在下一頁選取[新 增沒有Microsoft 帳戶的使用者]。
- 4. 輸入使用者名稱、密碼或密碼提示, 或選擇有關安全性的 問題,然後選取[下一步]。

#### Anaconda

2/26/26/26 12/26 12/26 12:00 12:00 12:00 12:00 12:00 12:00 12:00 12:00 12:00 12:00 12:00 12:00 12:00 12:00 12:0

ANACONDA.

#### **Anaconda Distribution**

#### **Free Download**

Everything you need to get started in data science on your workstation.

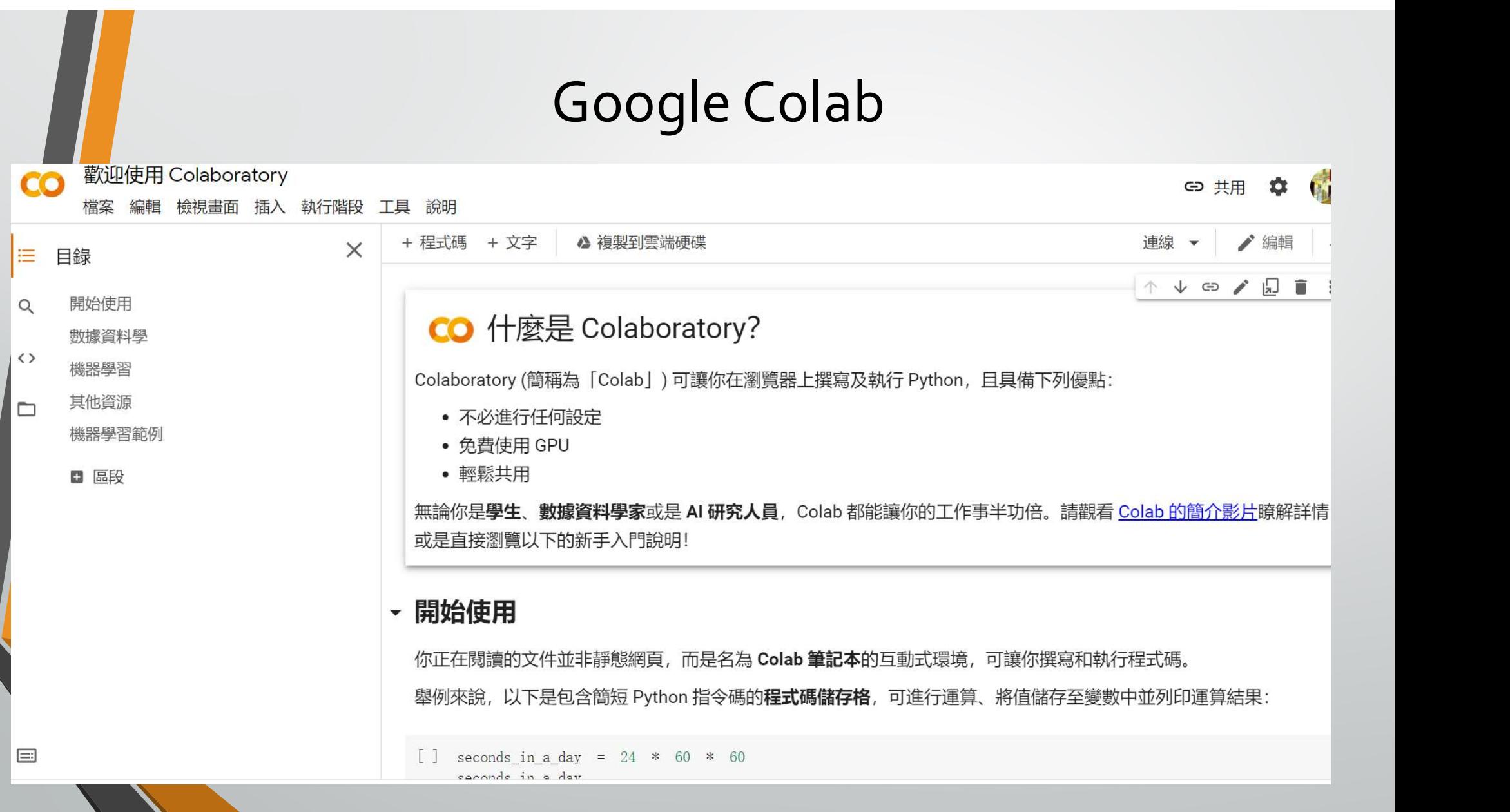

#### **Colab**

- 每位同學可以撰寫自己的筆記與程式練習
- 它將程式碼與筆記內容分開
- 可以建立各自的大標題、小標題,做各自筆記內容的階層管理

2/26/2024 17

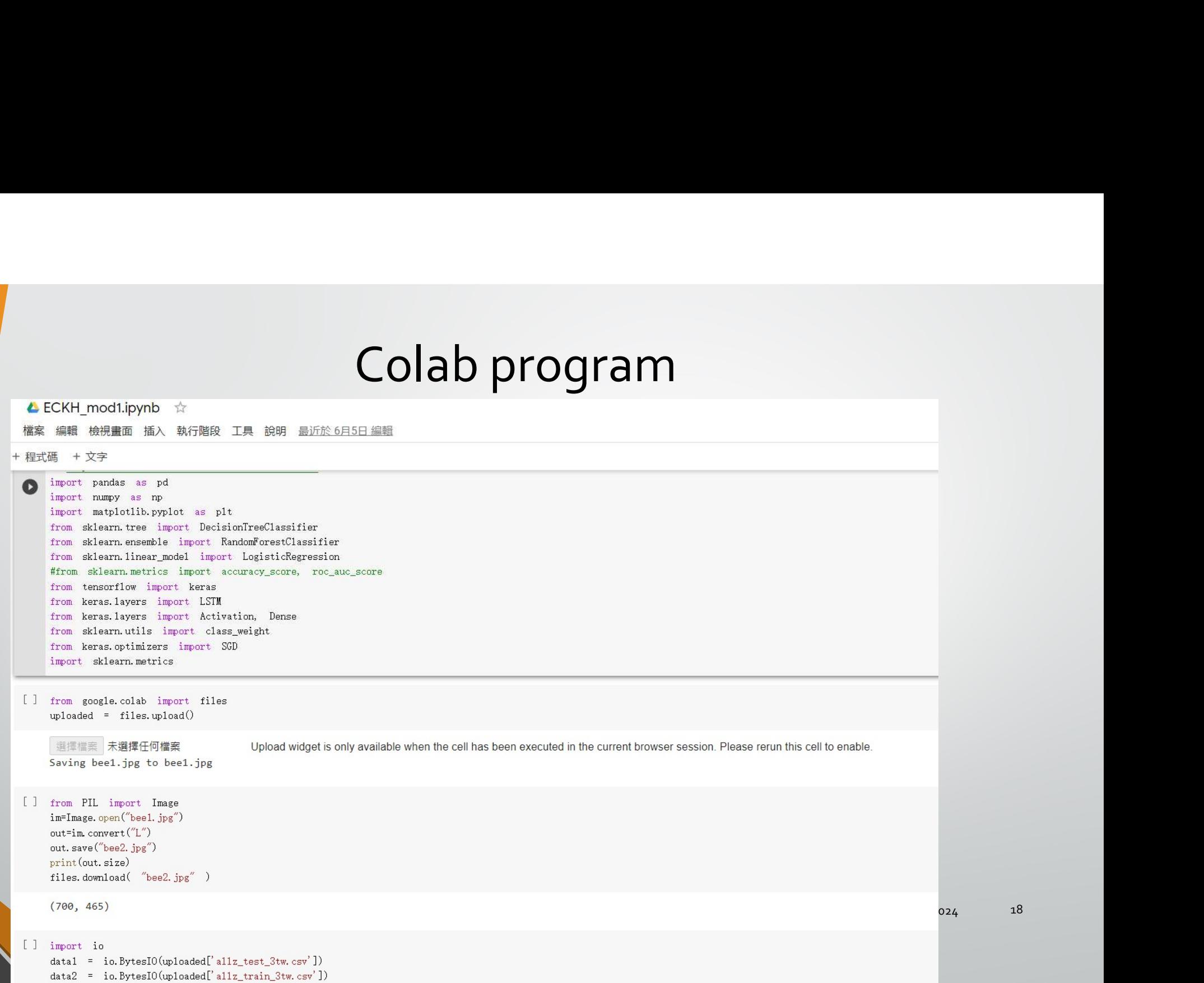

#### Python虛擬環境與套件

- Python 應用程式通常會用到不在標準函式庫的套件和模組。應用程式有 時候會需要某個特定版本的函式庫
- 不太可能安裝一套 Python 就可以滿足所有應用程式的要求
	- 如果應用程式A需要一個特定的模組的 1.0 版,但另外一個應用程式 B 需要 2.0 版, 那麼這整個需求不管安裝 1.0 或是 2.0 都會衝突
- 解決方案是創建一個虛擬環境(virtual environment)
	- 這是一個獨立的資料夾,並且裡面裝好了特定版本的 Python,以及一系列相關的 套件。

## Python IDE • Python IDE<br>
ython IDLE: 陽春版<br>
naconda<br>• Jupyter notebook<br>• Spyder<br>
ioogle Colab

- Python IDLE: 陽春版
- Anaconda
	-
	- **Spyder**
- Google Colab
- Microsoft VS Code: 可與微軟相關工具結合, 如: C#(sharp)、MS SQL(資料 庫)…

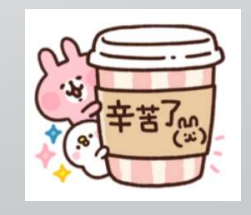

2024/2/26 20

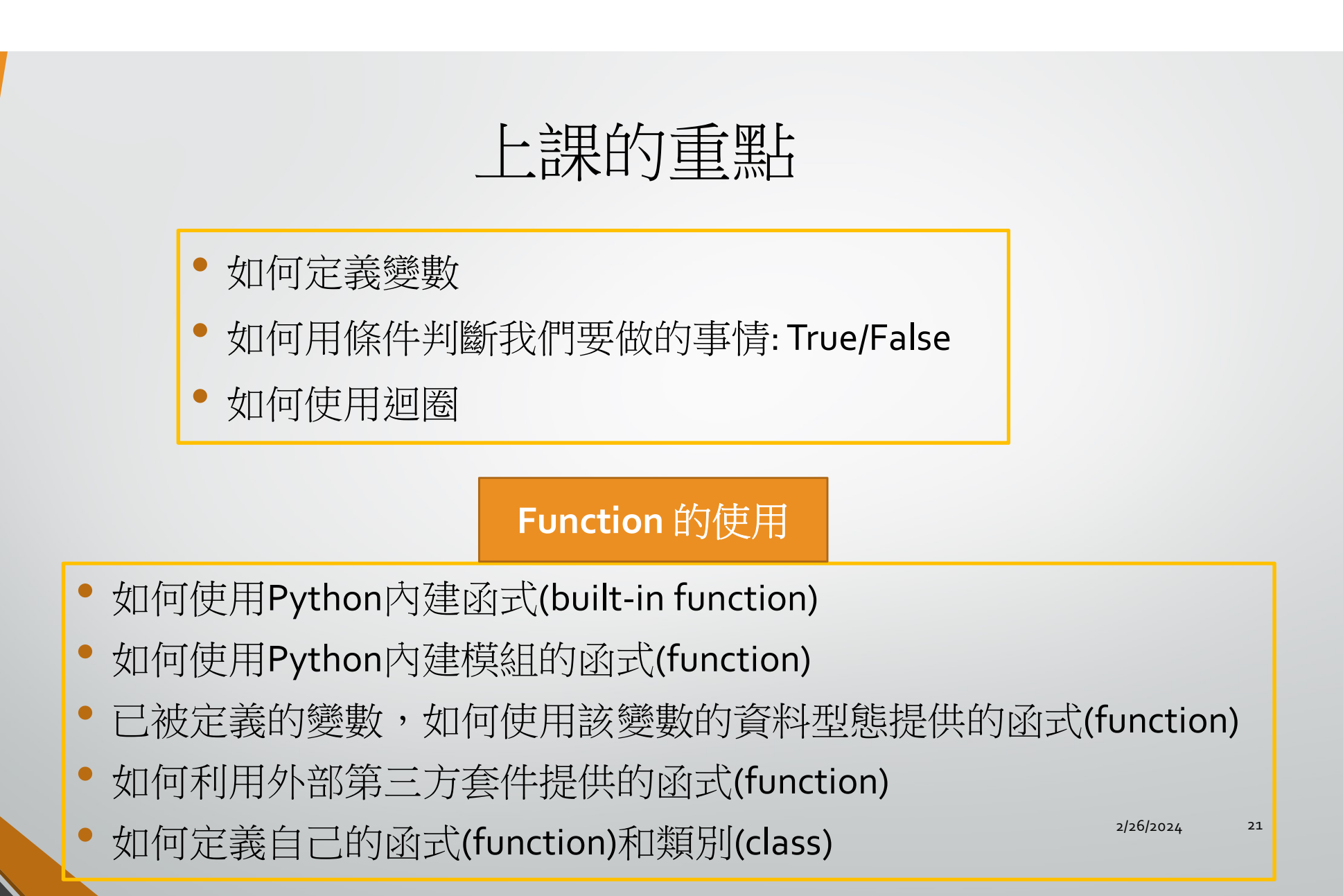

#### 艾賓浩斯遺忘曲線

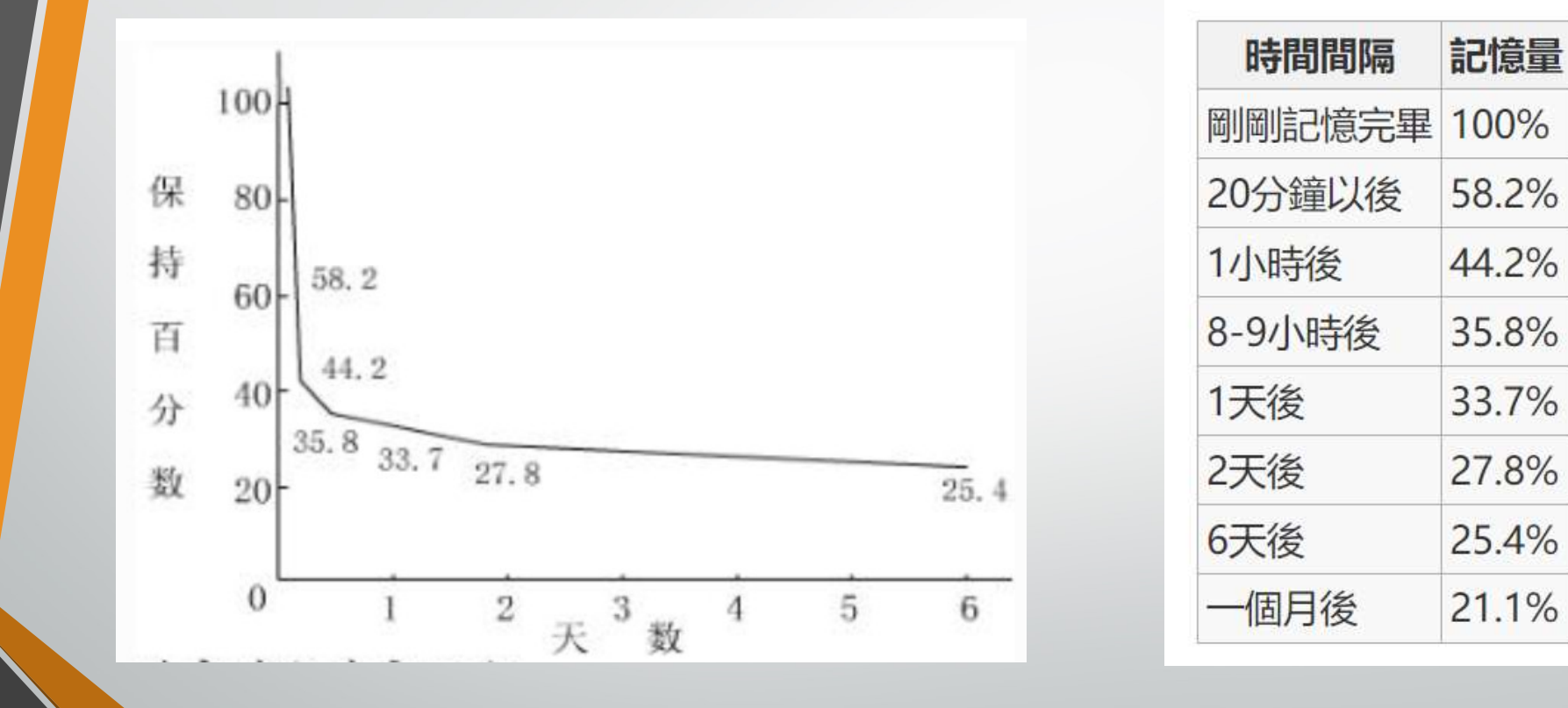

2/26/2024 22

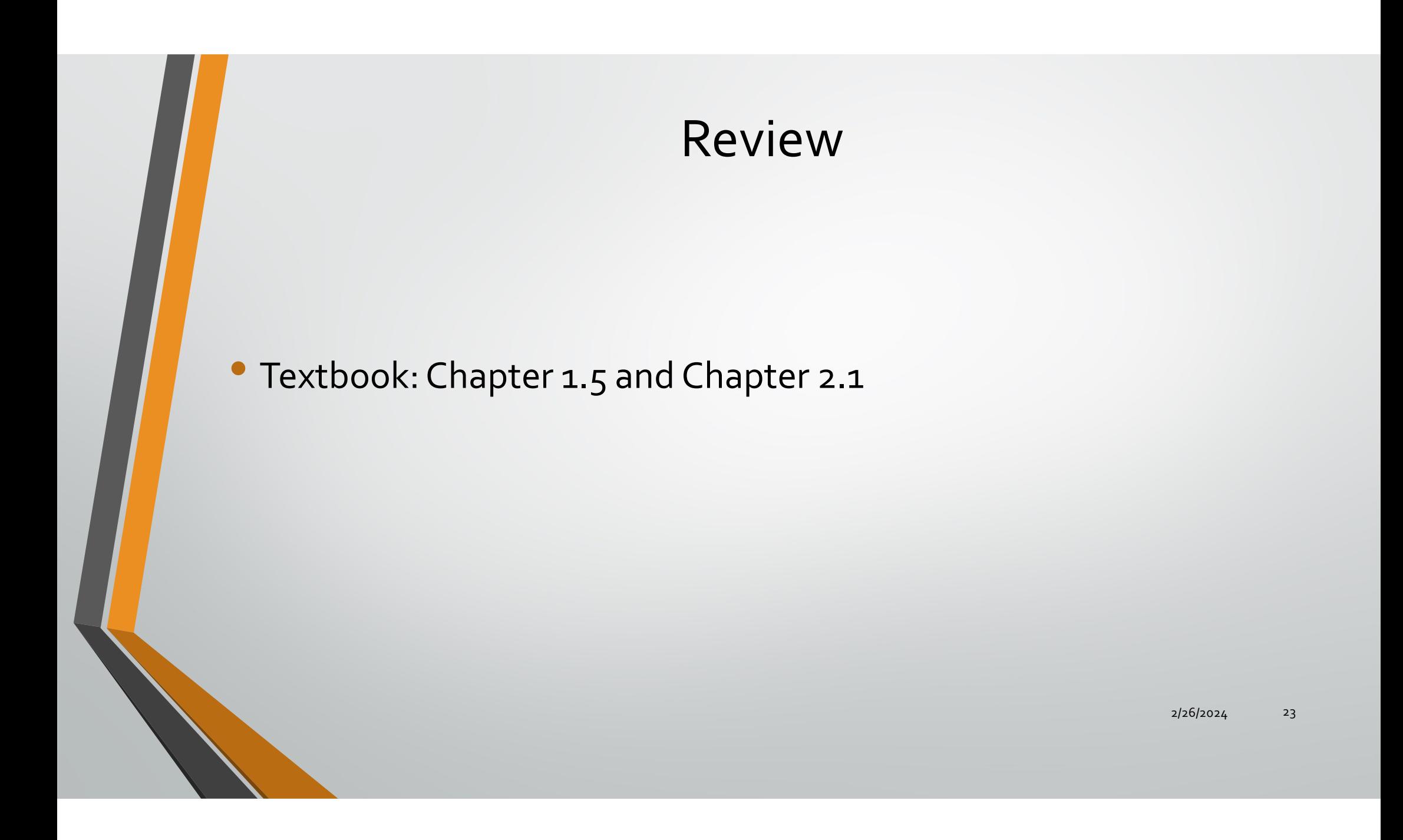